## No.127 【PowerPoint】「元に戻す」操作の回数を増やす方法

## ■ 機能紹介

PowerPoint で誤った操作をした時、以下の「元に戻す」ボタンか、ショートカットキーの「Ctrl」+「z」で元に戻す事 があるかと思います。

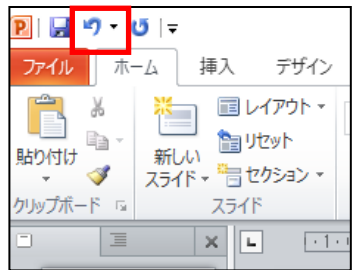

どの操作まで修正したいかわかっている場合は、「▼」をクリックすると、どこまで戻すか選択する事が 可能です。

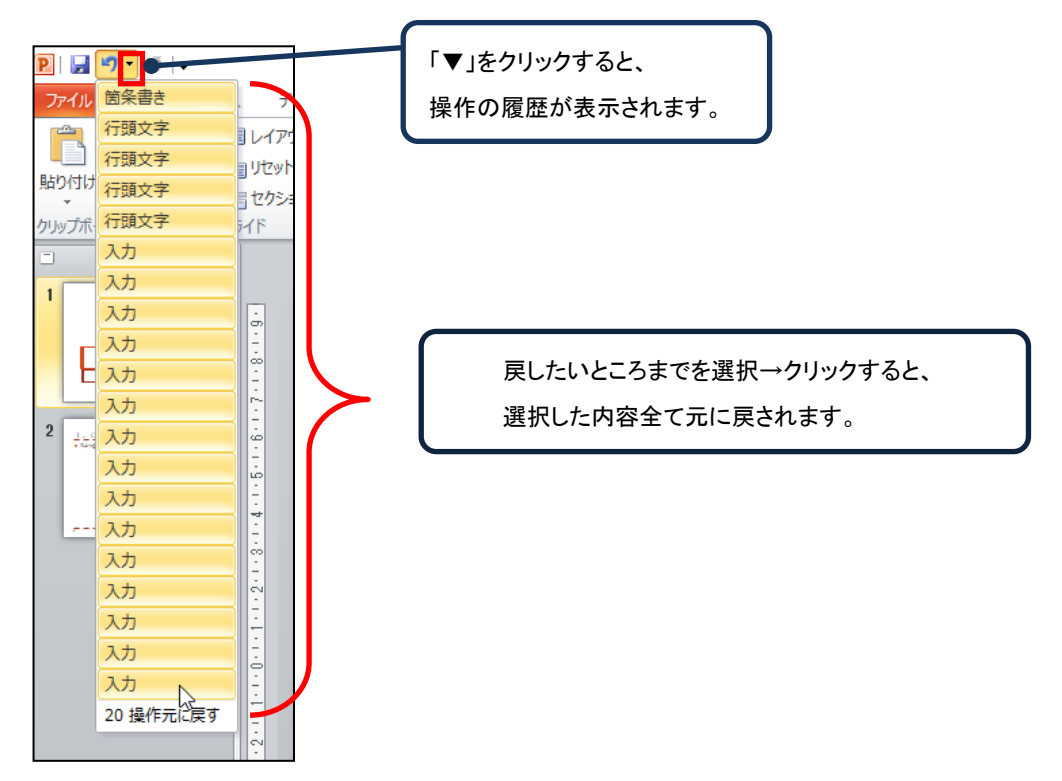

操作について、PowerPoint では 20 操作まで元に戻すことが可能ですが、Excel や Word は 100 操作まで戻す 事が可能です。PowerPoint も Excel や Word と同様に 100 操作まで元に戻したいと感じた事はないでしょうか? 今回は、「元に戻す」操作の回数を増やす方法をご紹介します。

※「元に戻す操作の最大数」が多いと、利用している端末への負荷もかかることがあります。 必要に応じた回数に設定を変更いただくことをお勧めいたします。

## ■操作方法

① 「ファイル」タブから「オプション」をクリックします。クリックしますと、「PowerPoint のオプション」が表示され ます。

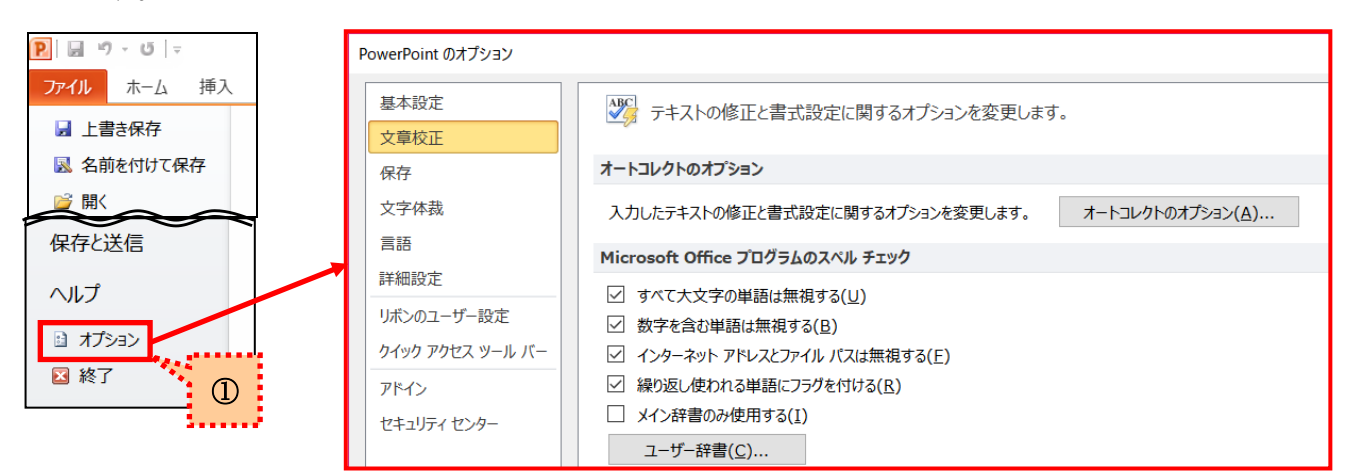

② 「PowerPoint のオプション」から「詳細設定」を選択します。

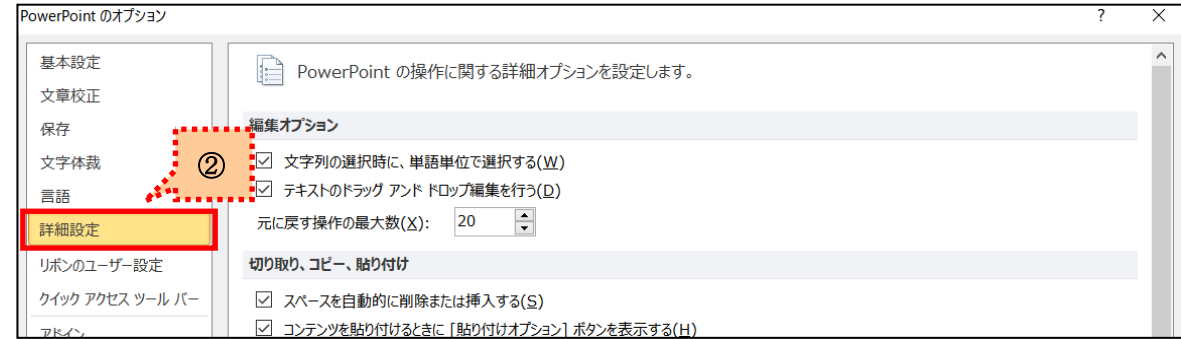

③ 「詳細設定」の「編集オプション」から「元に戻す操作の最大数」の値を変更します。

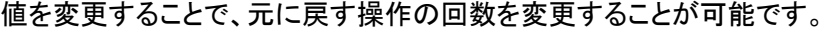

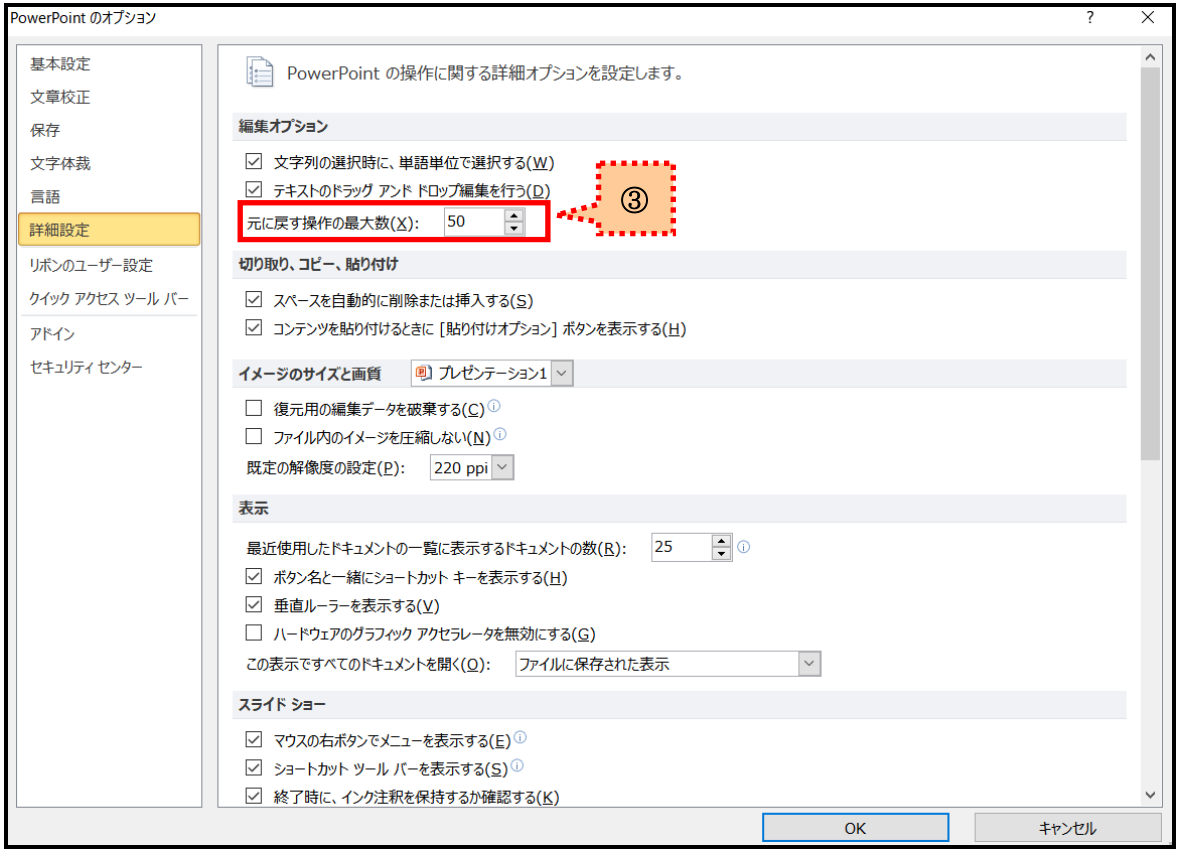

※「元に戻す操作の最大数」の最大は 150 までです。